## Steps to install Jumbo Touch Panel update

- 1. Start by copying the update file onto a USB thumb drive.
- 2. Insert the thumb drive into the USB port found on the underside of the Jumbo Touch Panel.
- 3. Go into the Jumbo Touch Panel menu and select "Exit Application" at the bottom of the menu

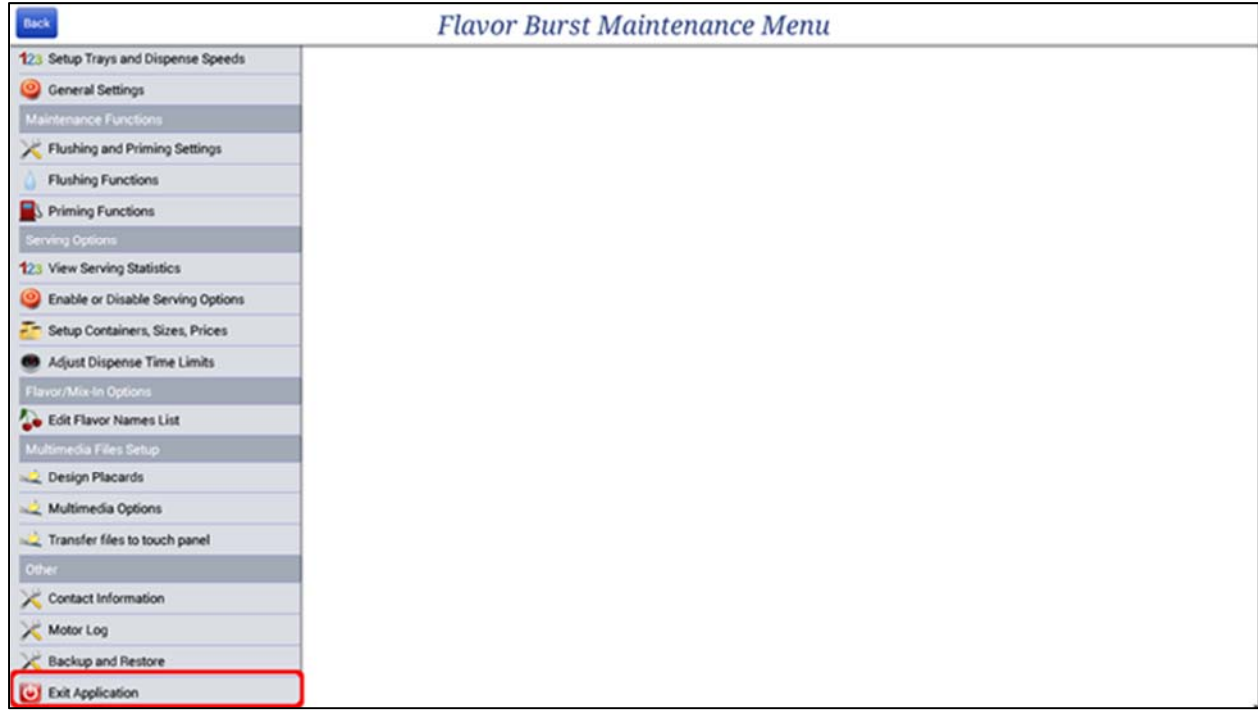

4. Click on the circular button at the bottom of the screen to bring up the app drawer.

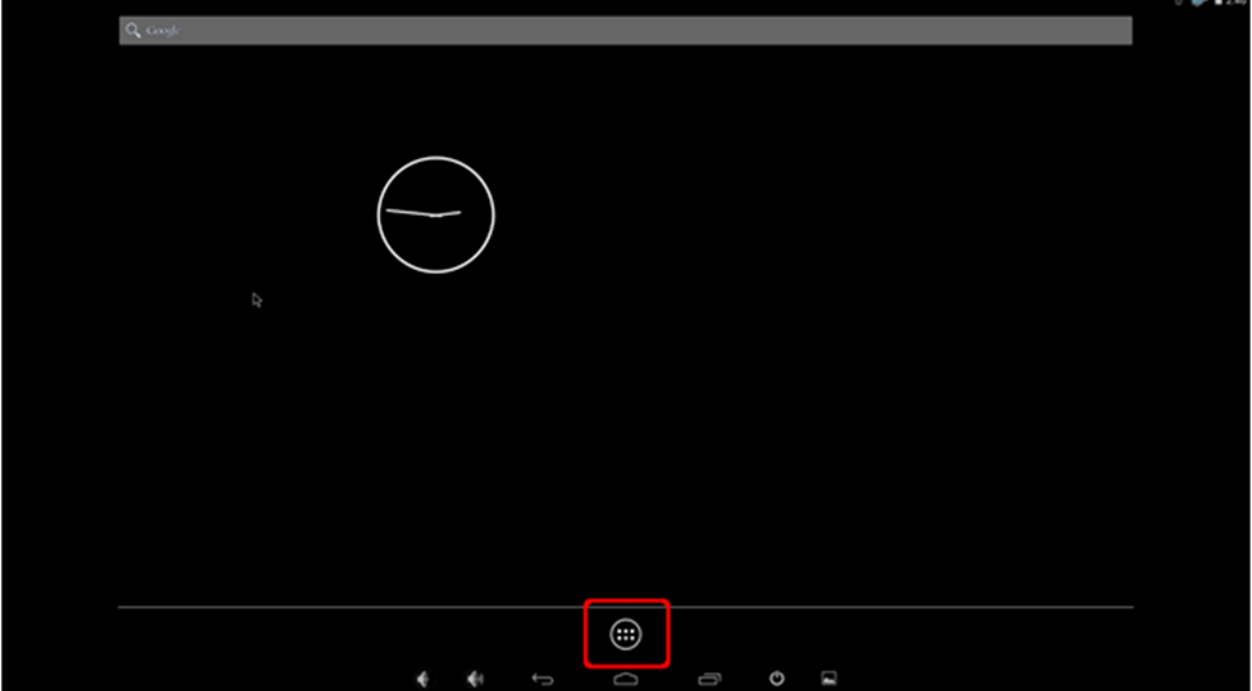

5. Start the app called "Ultra Explorer" by tapping it.

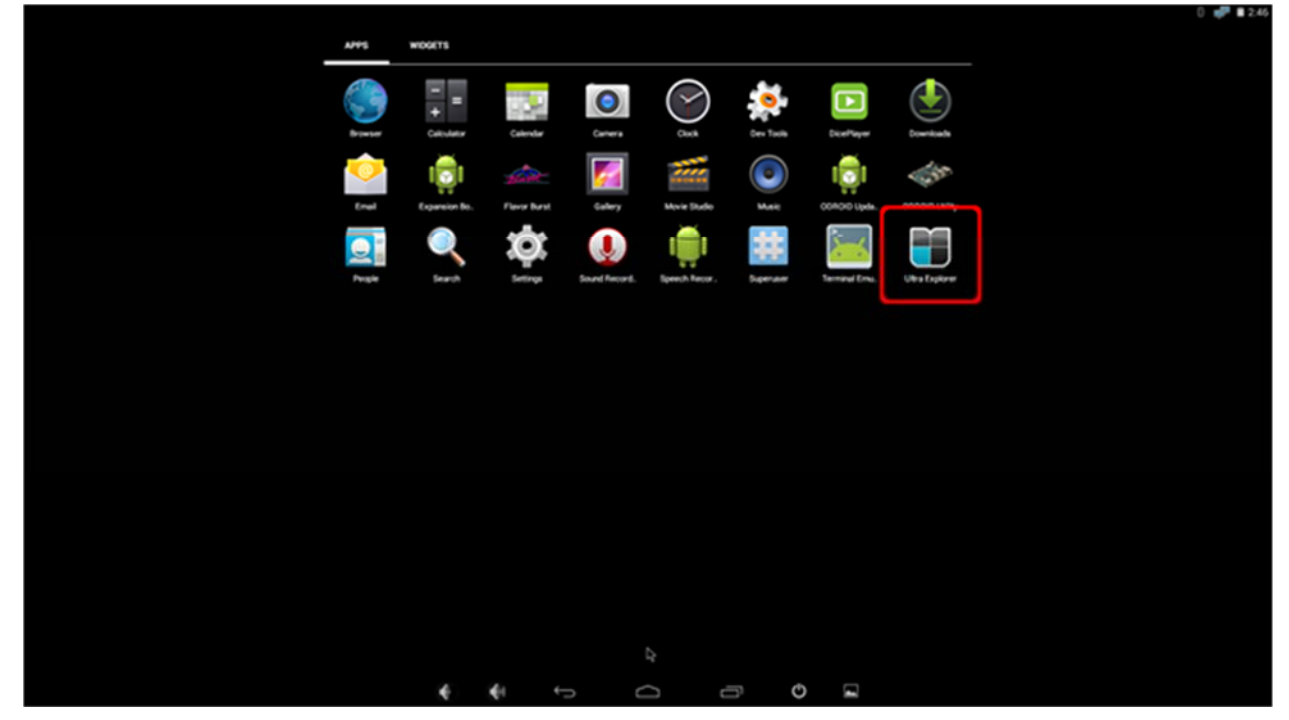

6. Now click on the word "Storage" in the upper left hand corner.

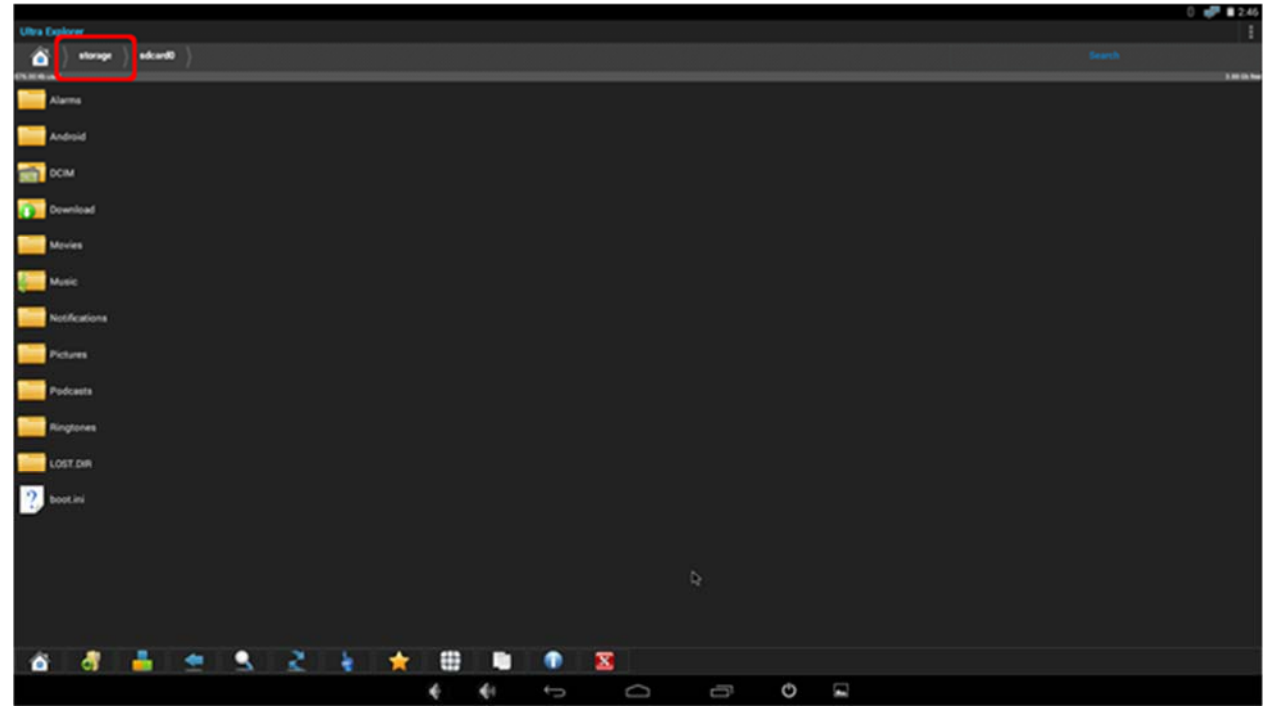

7. Next, click on the folder "usb2host". Note: if "usb2host" does not have your file, try usb3host instead.

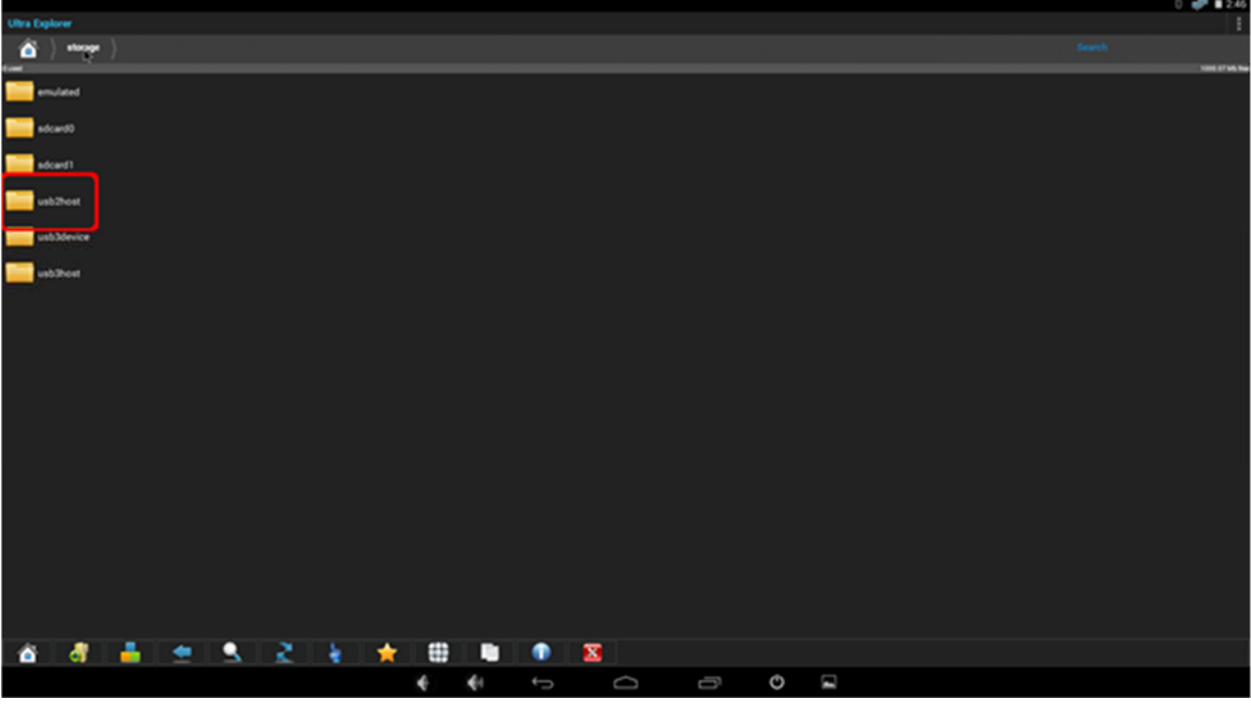

8. Click on the update file "**JBT‐Update‐042418.apk**". It should have the Flavor Burst logo on it.

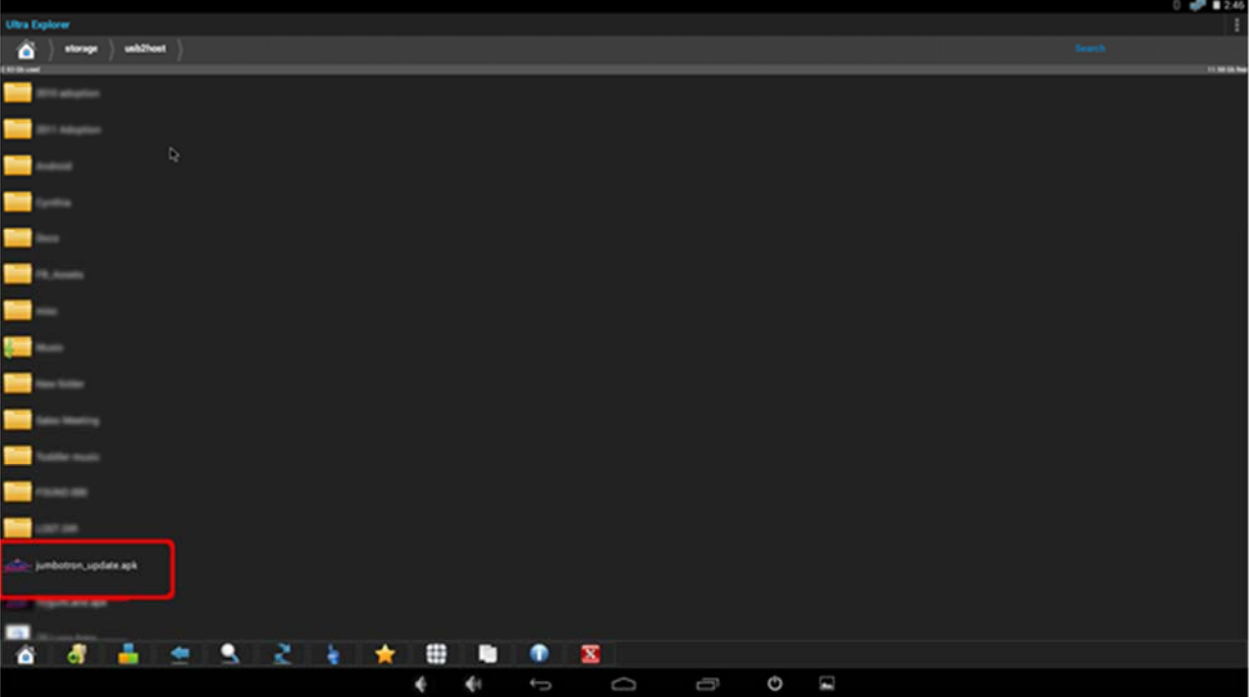

9. Click "install".

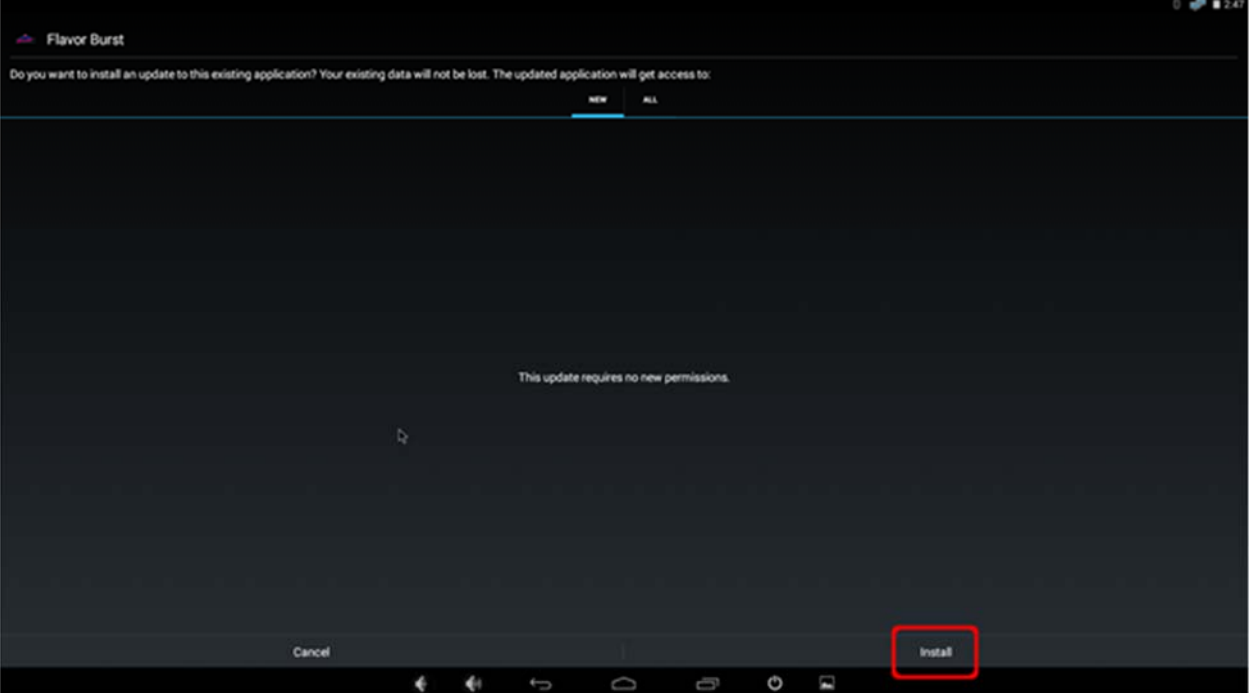

10. When it has finished installing, press the "Open" button and the Flavor Burst app should start back up.

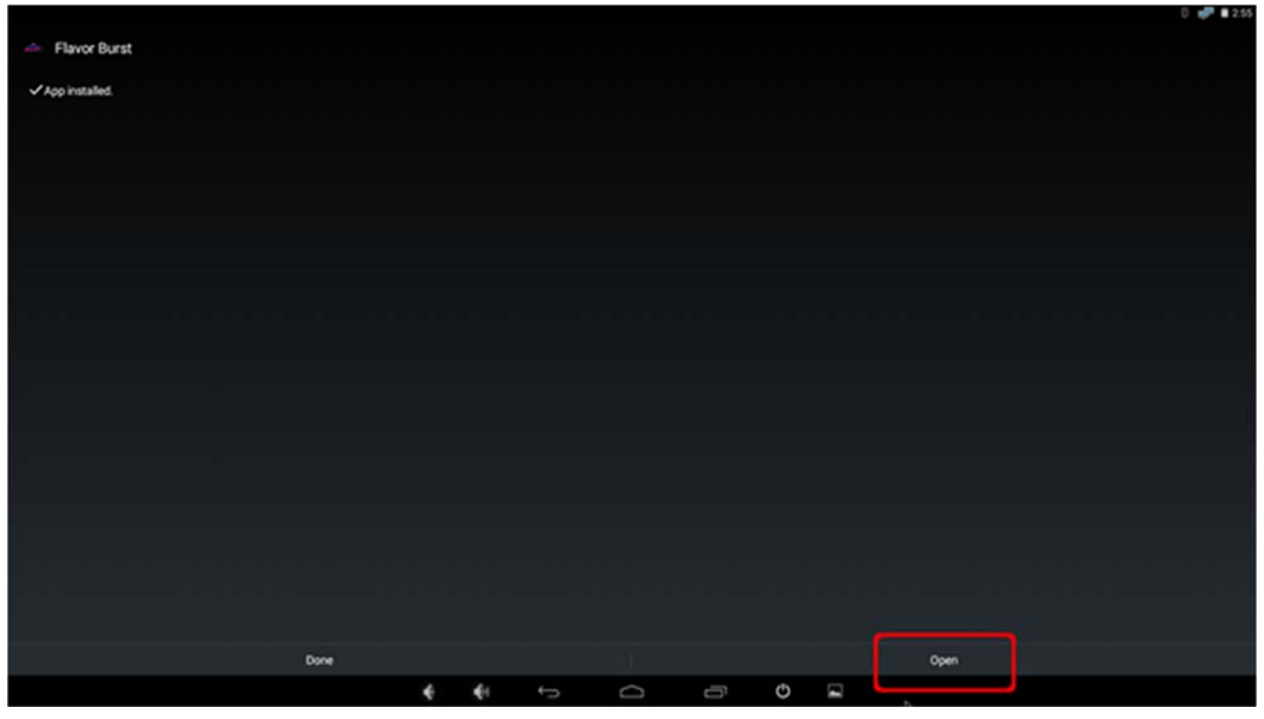